РАСЧЕТУ СПОИМОСТИ ГРОЙКИ ГАРАЖА

**СПРОИЛЕНЬНО-**

КАЗЫ҈ҼЯРИТОРА ПО.

**HIWESHPC** 

**ВДАНИЕ** 

Выполнил студент группы 16ǼА17 Чекранов Александр

#### **Введение**

▣ В современном мире просто невозможно представить жизнь без информационных технологий, несмотря на то, что в самом недалеком прошлом человек и понятия не имел о них. В нашу жизнь они вошли прочно, применяются информационные технологии во всех сферах жизни человечества, выполняя особо значимую двойственную роль.

#### **Введение**

- ▣ Информационная система это взаимосвязанная совокупность средств, методов и персонала, используемых для хранения, обработки и выдачи информации в интересах достижения поставленной цели.
- ▣ Главная цель в информационных технологиях получение нужной, необходимой человеку, т. е. пользователю информации путем направленных действий по переработке информации.

#### **Введение**

Целью выполнения курсовой работы является разработка универсального строительного калькулятора по расчету строительства гаража с помощью средств разработки БД - СУБД MS Access. Для реализации поставленной цели необходимо решить следующие задачи:

- 1. ǽровести анализ предметной области
- 2. Ǽпределить требования, предъявляемые к будущей ИС
- 3. Ǿазработать универсальный калькулятор по расчету строительства гаража
- 4. Ǿазработать пользовательский интерфейс

## **Исследование предметной области и постановка задач**

- ▣ В ходе выполнения курсовой работы необходимо выявить основные виды гаражей. Определить виды строительных материалов, плюсы и минусы использования того или иного материала. Определить виды крыш. Поиск формул для расчёта строительства гаража.
- ▣ ǿредствами MS Access создать базу данных, разработать таблицы будущего калькулятора. На основе формул для расчёта строительства гаража создать запросы базы данных, в которых будет рассчитано количество материалов для гаража, их стоимость и стоимость самого гаража
- ▣ Для управления базой данных необходимо создать простой интерфейс, с помощью которого будут

# **Анализ предметной области**

Гараж – это очень удобная постройка, которую можно использовать для хранения различных, пока не нужных предметов быта или же защиты

транспорта.

 $\bullet$ 

ತಾ

# **Анализ предметной области**

#### ǽо внешнему виду (планировке) гаражи бывают:

#### ▣ одноэтажными,

#### многоэтажными

#### ▣ наземными,

#### $\Box$  под $\Box$ зе на одну маг

#### на размещение

▣ со смотровой ямой,

#### **• без смотровой я**

- ▣ с подвалом,
	- без подвала
- ▣ типа «ракушка» и т.д.

# **Анализ предметной области**

#### ǿегодня оправданным есть строительство из

следующих видов материала:

#### ▣ кирпич; **ст**рукции из пеноблока; питакобл терево

танел

#### **Виды крыши**

- ▣ ǽроще и экономичнее всего сделать плоскую крышу с уклоном в несколько градусов. Для Средней ǽолосы минимальный уклон — 8°, но лучше хотя бы 10-12° — лучше сходит снег.
- ▣ В случае с отдельно стоящим гаражом более высокой делается передняя стена и все осадки стекают/осыпаются назад. Это надо иметь в виду и не ставить там какие-либо предметы, не размещать постройки.
- ▣ Ǻинус односкатной крыши для гаража нет чердака. Плюсы – простое устройство и невысокая стоимость. Еще один положительный момент касается доработок: потом можно будет построить над гаражом мансардный этаж.

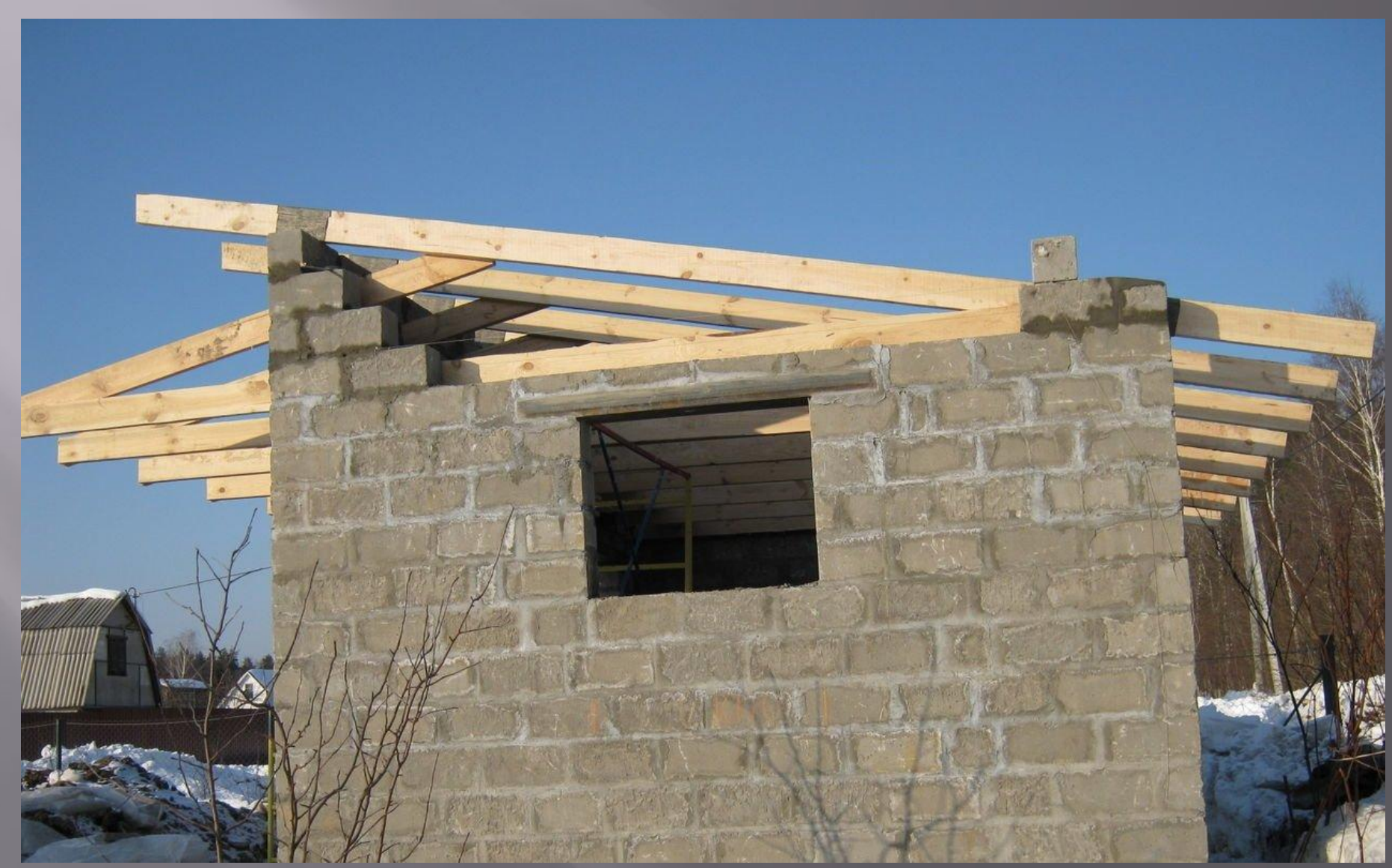

**Виды крыши**

# **Общий план создания ИС**

- **Ǻожно выделить следующие этапы**  проектирования ИС:
- ▣ формирование требований к системе,
- ▣ проектирование,
- ▣ реализация,
- ▣ тестирование,
- ▣ ввод в действие,
- ▣ эксплуатация и сопровождение

## **Общий план создания ИС**

Целью начальных этапов создания ИС, выполняемых на стадии анализа деятельности организации, является формирование требований к Иǿ, корректно и точно отражающих цели и задачи организации-заказчика. Чтобы специфицировать процесс создания ИС, отвечающей потребностям организации, нужно выяснить и четко сформулировать, в чем заключаются эти потребности.

Для функционирования базы данных необходимо разработать ряд запросов:

На основе таблиц «Стены» и «Проёмы» формируются такие запросы как:

- ▣ ǽлощадь стен
- ▣ ǽлощадь проёмов
- ▣ Ǽбщая площадь проёмов
- **Общая площадь стен**
- **Стоимость стен**

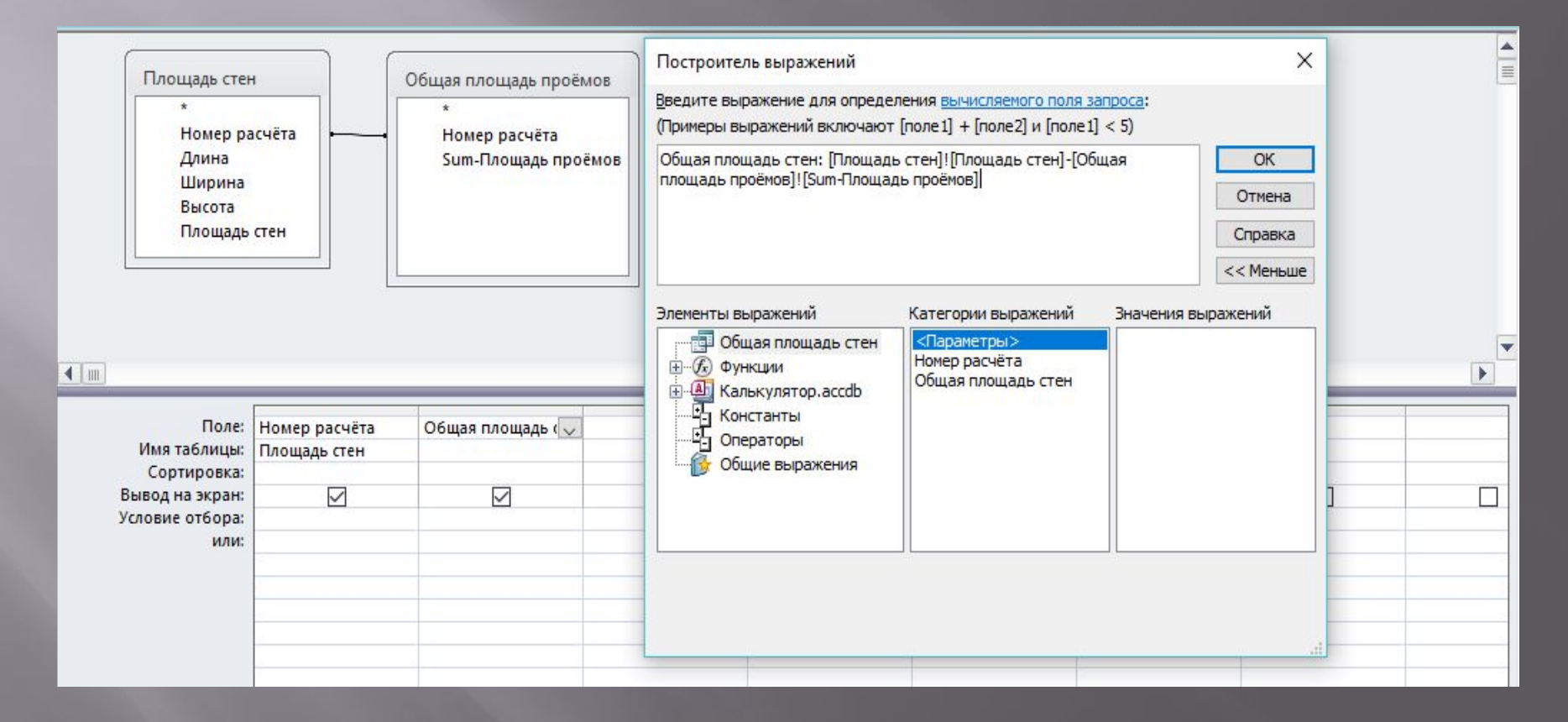

Ǽбщая площадь стен

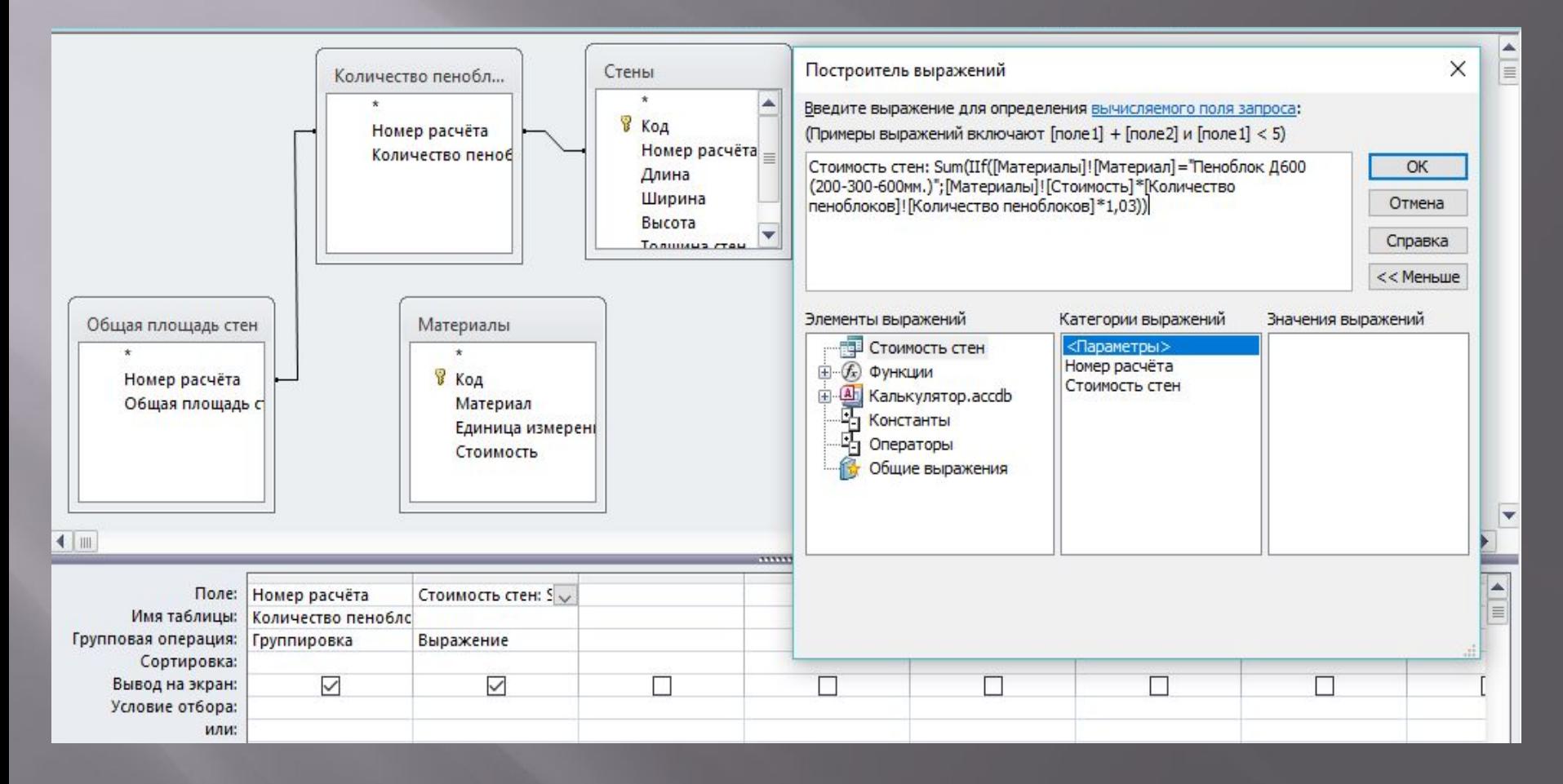

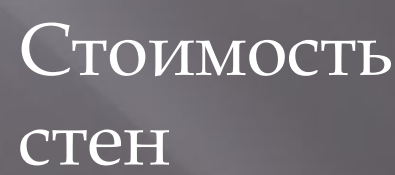

В результате сложения значений запросов «Стоимость стен», «Стоимость фундамента» и «Стоимость крыши» формируется итоговый запрос «Стоимость гаража»

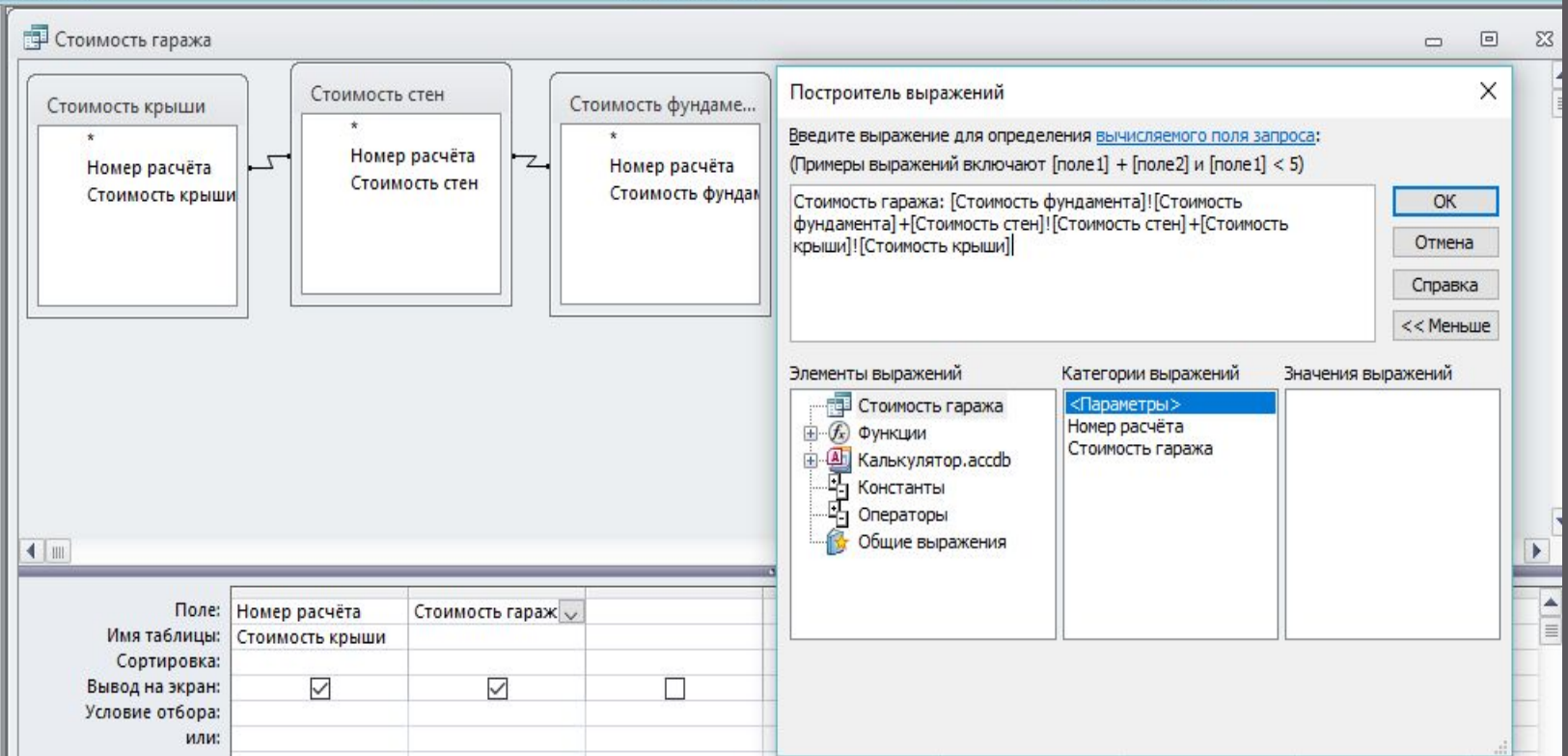

В условиях использования компьютерных информационных технологий актуальны вопросы организации взаимодействия человека с техническими и программными средствами. Такое взаимодействие обеспечивает пользовательский интерфейс.

В ходе выполнения курсовой работы мною был разработан пользовательский интерфейс универсального калькулятора средствами MS Access

ǽри запуске файла «Калькулятор» открывается Иǿ и форма «Кнопочная форма» (, которая содержит следующие пункты меню:

- ▣ Ǿассчитать
- ▣ ǽравить материалы
- ▣ Выход

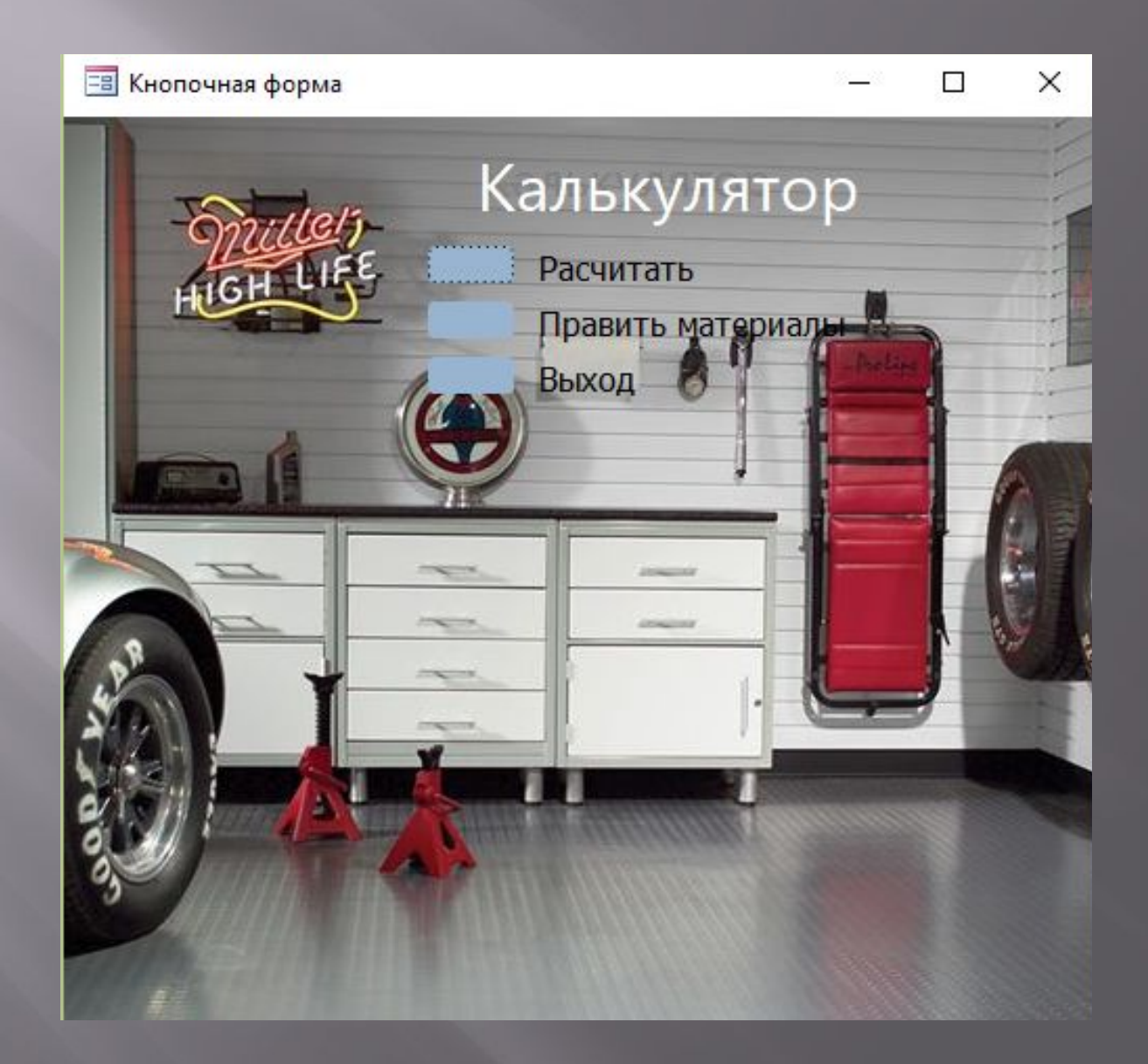

При нажатии кнопки «Рассчитать» происходит переход на форму «Номера расчётов» которая имеет несколько вкладок для записи параметров гаража. Так же на ней имеются 2 кнопки для перехода «назад» и «вперёд».

Важно: код и номер расчёта должны совпадать!

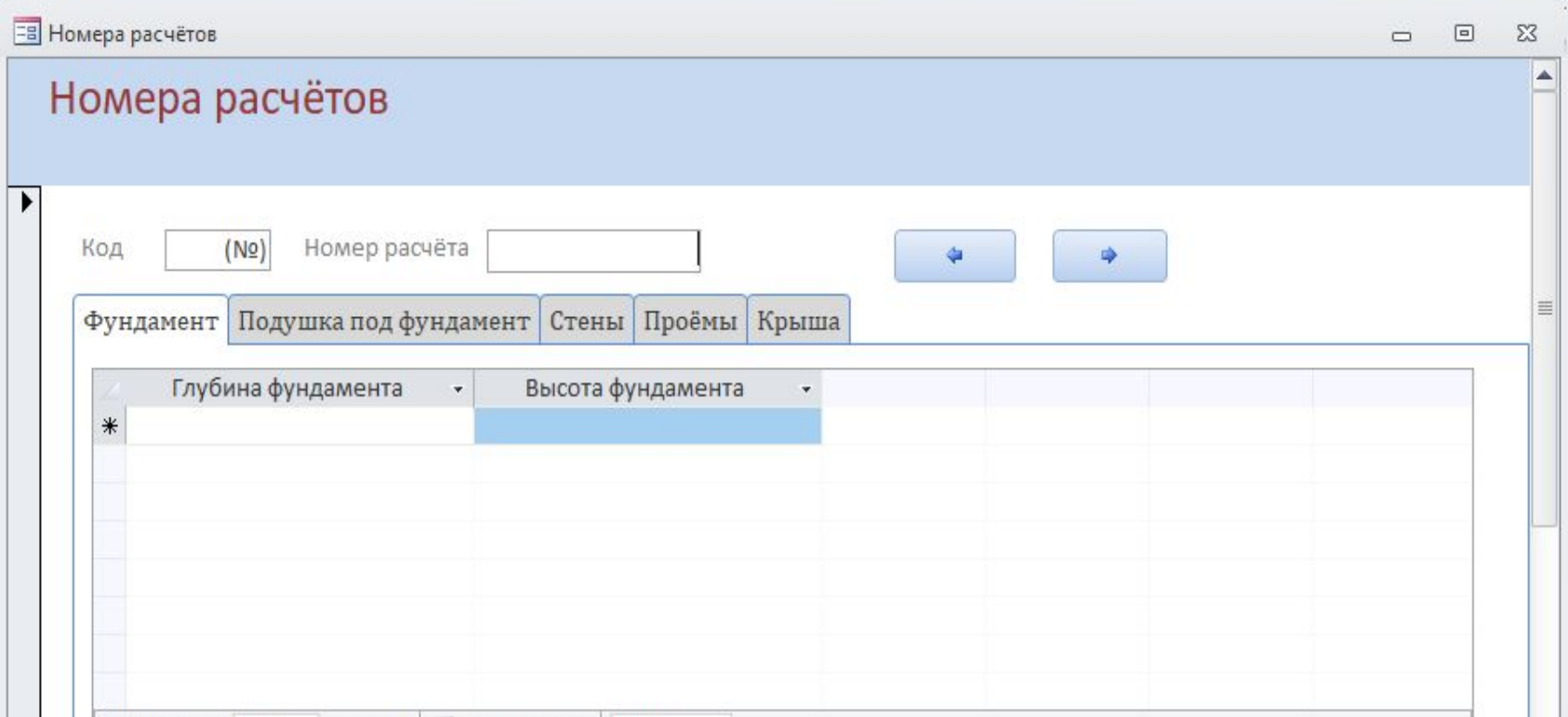

Кнопка вперёд (стрелка вправо) открывает форму «Отчёты» , где расположены все отчёты по расчёту гаража и его частей. Так же на форме есть кнопки «назад» и «закрыть форму».

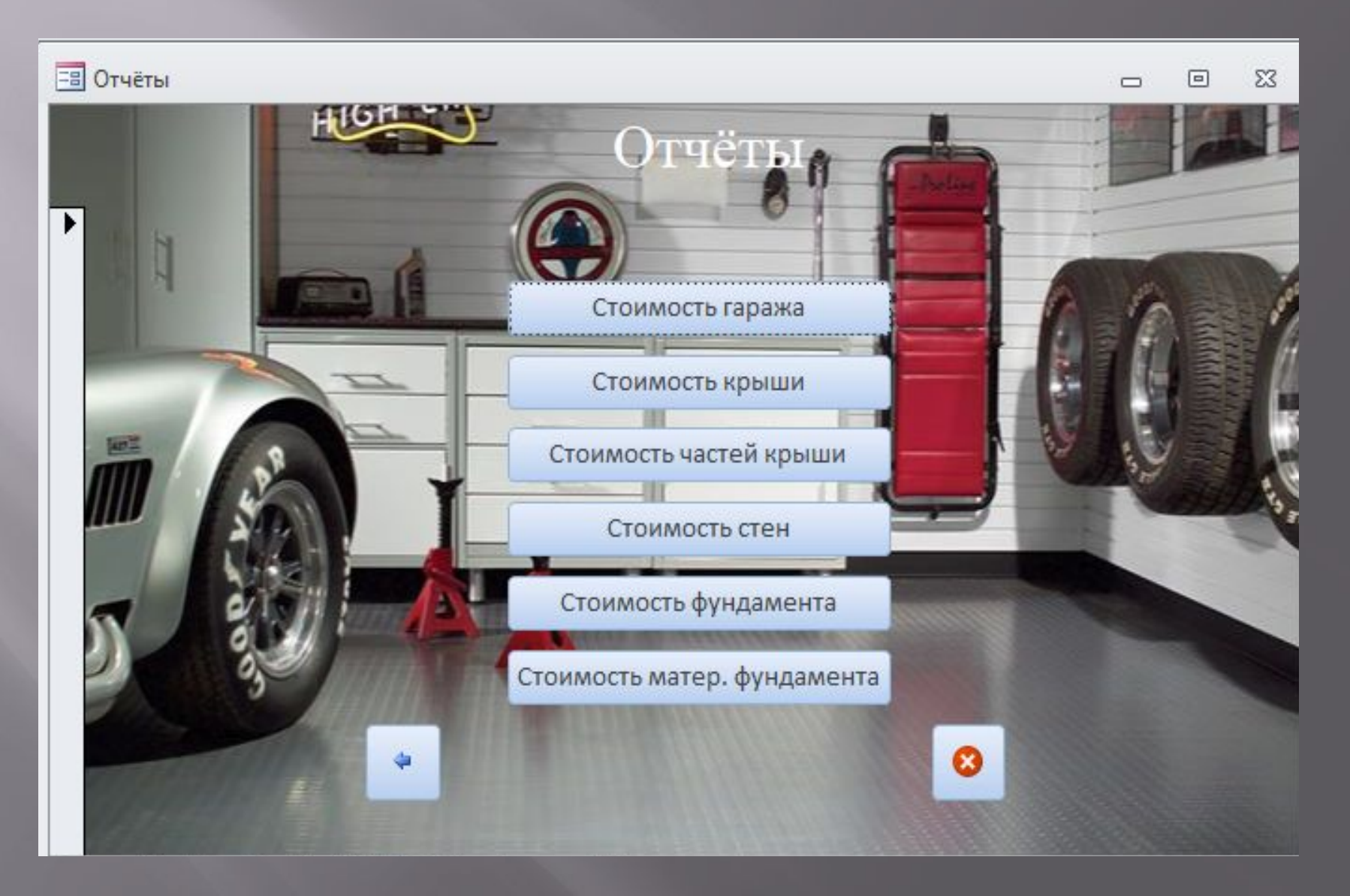

ǽри нажатии на одну из кнопок формы «Отчёты» происходит переход на отчёт. Например, при нажатии кнопки «Стоимость гаража» открывается отчёт «Стоимость гаража». Ȁак же в отчёте есть кнопка «назад» и кнопка «Печать»

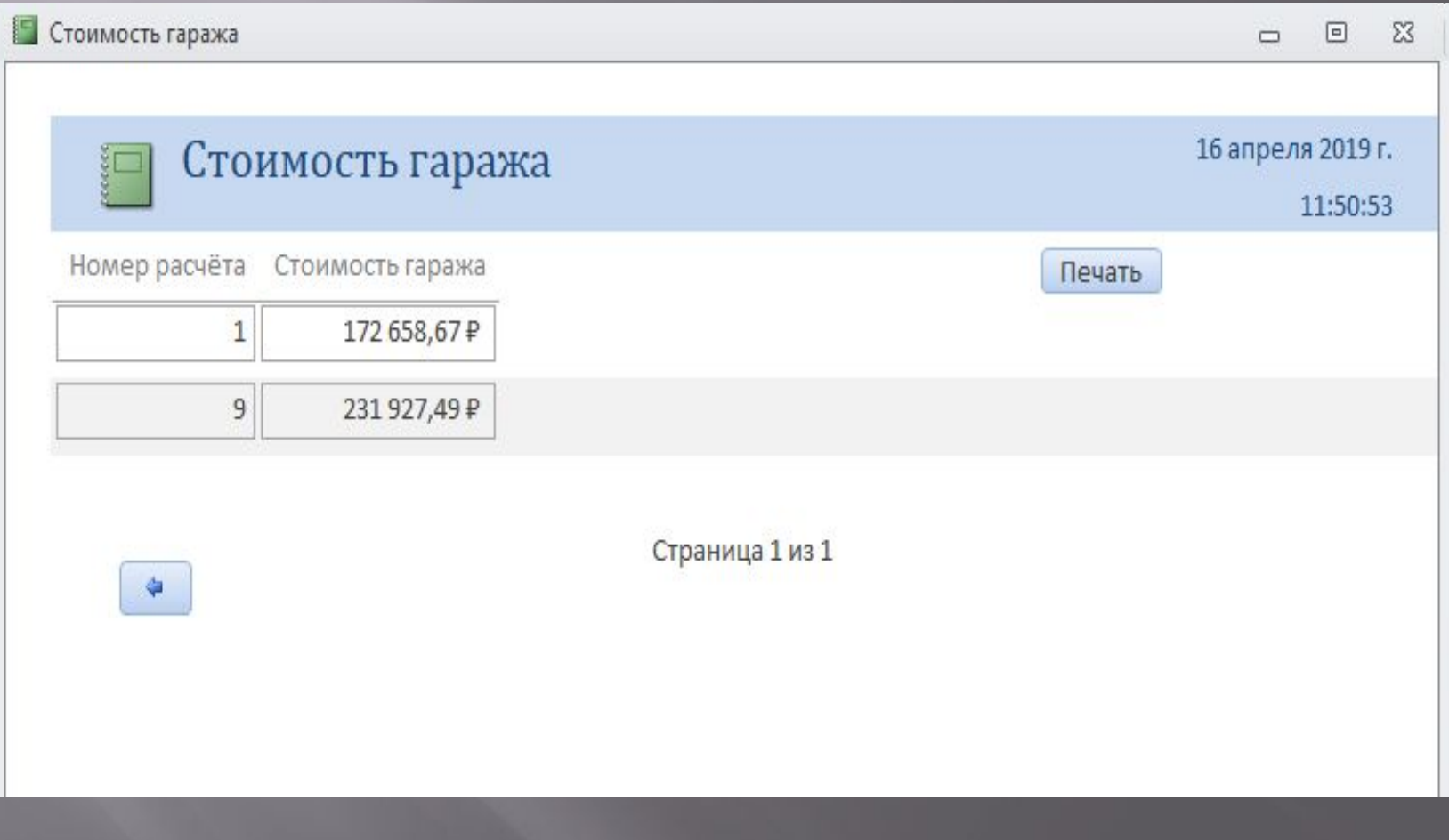

При нажатии кнопки «Править» формы «Кнопочная форма» происходит переход на форму таблицы «Материалы» где можно исправлять стоимость материалов.

ǽри нажатии кнопки «Выход» формы «Кнопочная форма» происходит закрытие всей базы данных.

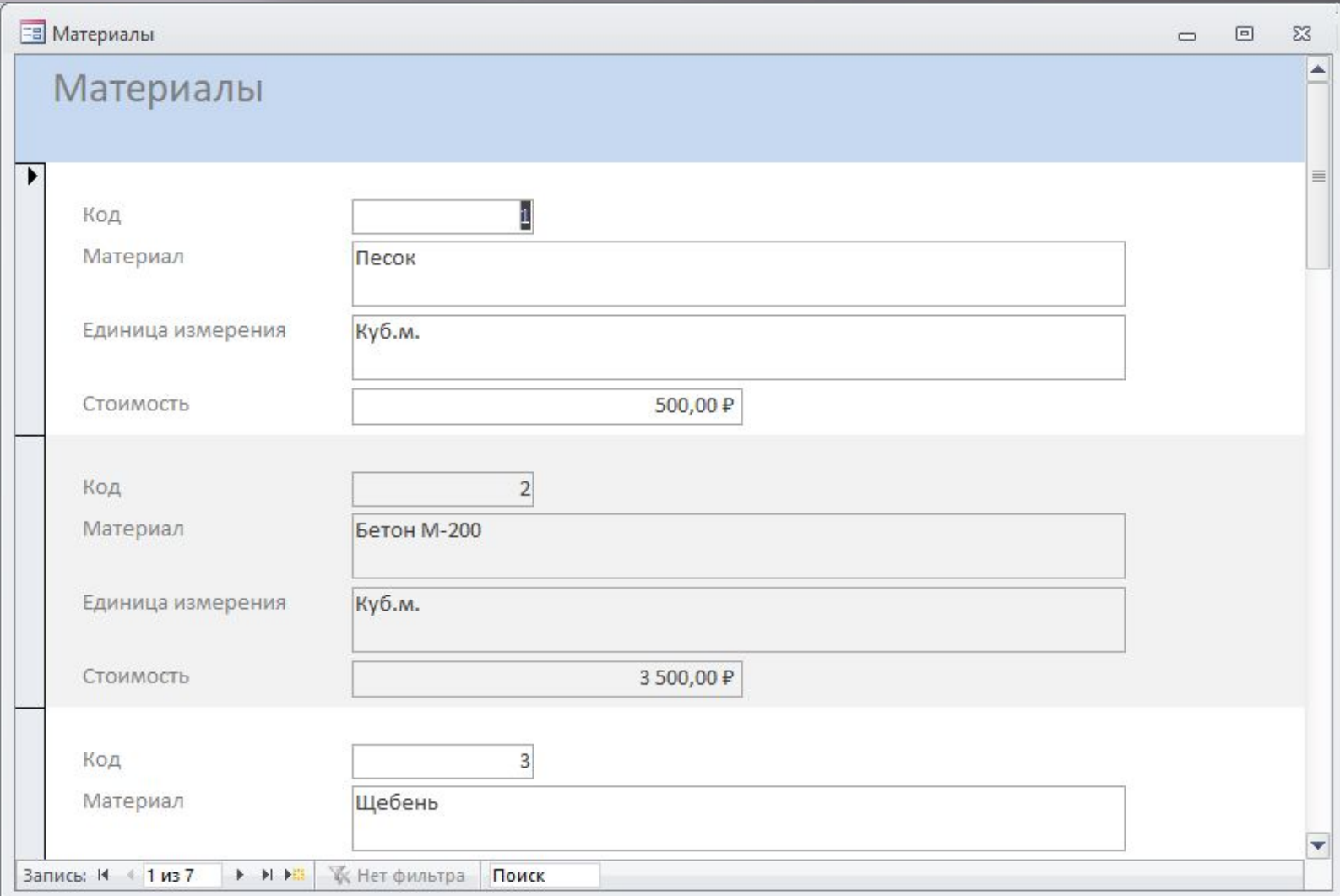

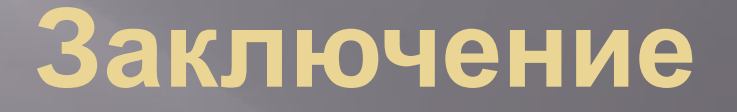

В ходе выполнения курсовой работы был проведён анализ предметной области, определены требования к разрабатываемой ИС, создан универсальный калькулятор для расчёта стоимости постройки гаража а так же пользовательский интерфейс к нему.

Был проведён анализ предметной области в ходе которого были рассмотрены аналогичные программные продукты, выявлены их слабые и сильные стороны, определены основные виды гаражей, их особенности, плюсы и минусы. Ǽпределены виды строительных материалов, формулы для расчёта строительных материалов, а также виды крыш и их характерные особенности.

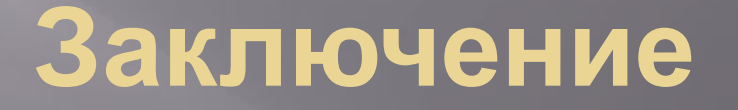

Были определены основные требования для разработки калькулятора по расчёту стоимости гаража.

ǿредствами MS Access была создана база данных «Калькулятор». На основе формул для расчёта строительства гаража были созданы запросы базы данных, в которых рассчитывается стоимость материалов для гаража, а так же стоимость самого гаража.

Для управления базой данных был разработан пользовательский интерфейс и написана инструкция к нему, где описаны правила пользования универсальным калькулятором и его технические